О6. 07. 2016, Информационное письмо 21.30

О начале функционирования приложения «Проверка статуса заявки» на сайте zakupki.mpei.ru

В соответствии с Регламентом работы структурных подразделений ФГБОУ ВО «НИУ «МЭИ» через Службу «одного окна» для осуществления закупок товаров, работ, услуг для информирования всех заинтересованных лиц о месте нахождении заявки на закупки товаров, работ, услуг, а таюке по ее оплате разработано приложение на сайте zakupki.mpei.ru.

Проверка статуса заявки осуществляется в личном кабинете на сайте zakupki.mpei.ru.

1. Для авторизации на сайте zakupki.mpei.ru необходимо использовать логин и пароль от ОСЭП (от своей почты МЭИ). Перед логином нужно вводить домен puЫic .

. . Например: puЫic\UsatovaTM

*r* 

Для корректной работы с сайтом необходимо использовать браузер Mozilla Firefox.

В случае возникновения ошибки при авторизации на сайте необходимо написать письмо в службу поддержки supplysup@mpei.ru.

- 2. В закладке Личный кабинет выбрать всплывающую строку «Проверка статуса заявки».
- 2.1 Для получения информации о заявке на приобретение товара, работ, услуг необходимо произвести следующие действия :

В появившихся ячейках указать номер и год создания заявки. Например (Д-\*\*\*).

2.2 Для получения информации о заявке на оплату, услуг необходимо произвести следующие действия:

В появившихся ячейках указать номер и год создания заявки. Например (О-\*\*\*).

На странице откроется информация о прохождении заявки с указанием дат начала и завершения этапа пребывания в подразделении.

Проректор по кономике . Курдюкова

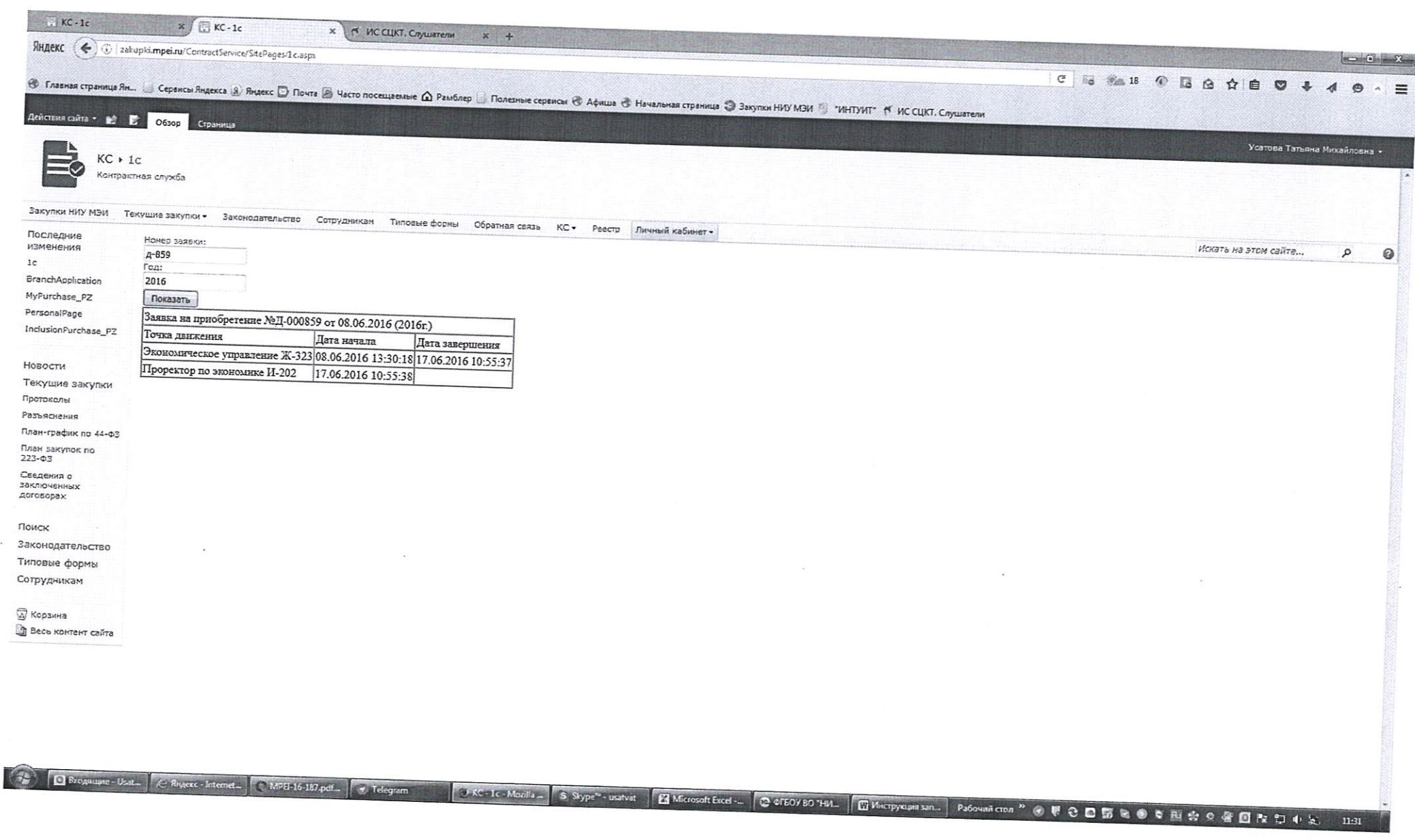

 $\sim$